## **Программа вебинаров по финансовой грамотности на май 2024 года**

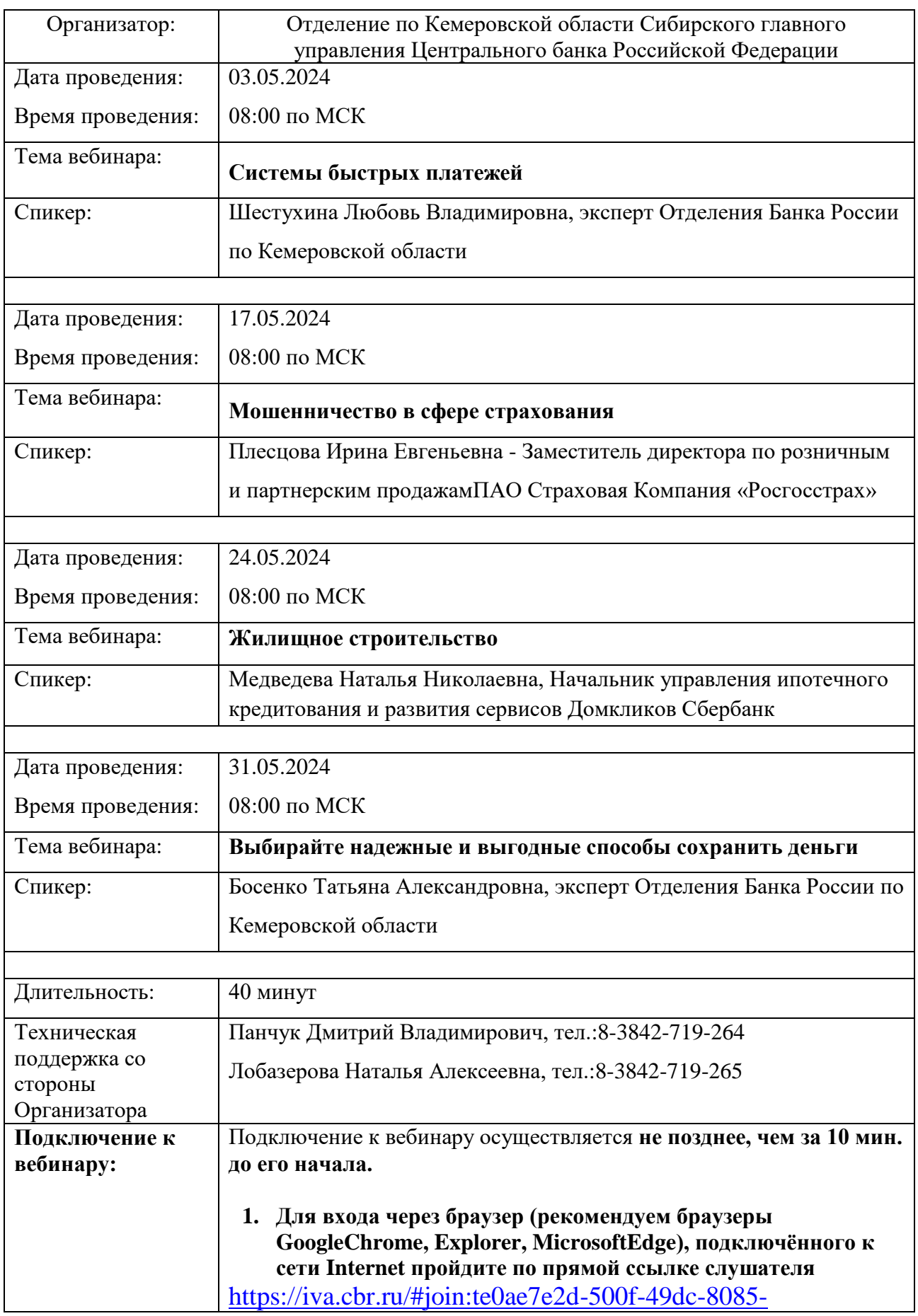

## [64460a787bbc](https://iva.cbr.ru/#join:te0ae7e2d-500f-49dc-8085-64460a787bbc)

- **2. Для входа через браузер (рекомендуем браузеры GoogleChrome, Explorer, MicrosoftEdge), подключённого к сети Internet пройдите по ссылке**  [https://iva.cbr.ru/#login\\_by\\_id](https://iva.cbr.ru/#login_by_id)
- Перейдите на вкладку «Подключение к мероприятию по ID».
- В поле «Подключение к мероприятию по ID» введите значение **185-826-584**и нажмите кнопку «Продолжить».
- Выберите вкладку «Я не зарегистрирован в системе».
- В поле «Имя» введите ФИО кнопку «Войти в мероприятие».
- Войдите в мероприятие.
- При возникновении сложностей обратитесь в службу технической поддержки.
- **3. Инструкция по подключению к вебинару через мобильные устройства.**
- Скачайте и установите приложение **«IVABKS»**для вашего мобильного устройства, отсканировав соответствующий QRкод.

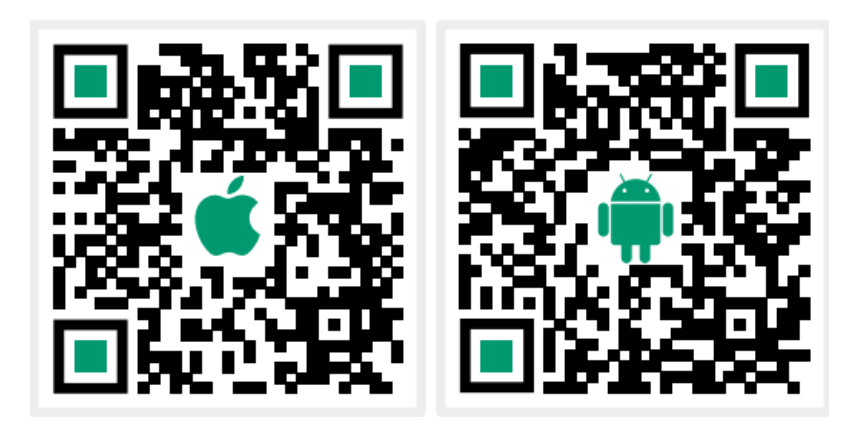

- Перейдите на вкладку «Присоединиться к мероприятию по ID».
- Выберите вкладку «Гость».
- В поле «Введите ID мероприятия» введите значение **185-826- 584.**
- В поле «Введите ваше имя» введите ФИО
- В поле «url» введите значение **iva.cbr.ru**, нажмите «Присоединиться».
- При возникновении сложностей обратитесь в службу технической поддержки.